# Podstawy Przetwarzania Danych Laboratoria 6: Selekcja zmiennych odstające

dr inż. Marcin Luckner mluckner@mini.pw.edu.pl

Wydział Matematyki i Nauk Informacyjnych

Wersja 1.0 5 marca 2021

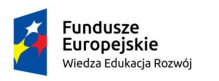

Rzeczpospolita Polska

Politechnika Warszawska

Unia Europeiska Europejski Fundusz Społeczny

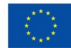

Projekt "NERW 2 PW. Nauka – Edukacja – Rozwój – Współpraca" współfinansowany jest ze środków Unii Europejskiej w ramach Europejskiego Funduszu Społecznego.

Zadanie 10 pn. "Modyfikacja programów studiów na kierunkach prowadzonych przez Wydział Matematyki i Nauk Informacyjnych", realizowane w ramach projektu "NERW 2 PW. Nauka – Edukacja – Rozwój – Współpraca", współfinansowanego jest ze środków Unii Europejskiej w ramach Europejskiego Funduszu Społecznego.

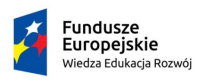

Rzeczpospolita Polska

Politechnika Warszawska

Unia Europeiska Europeiski Fundusz Społeczny

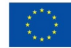

<span id="page-2-0"></span>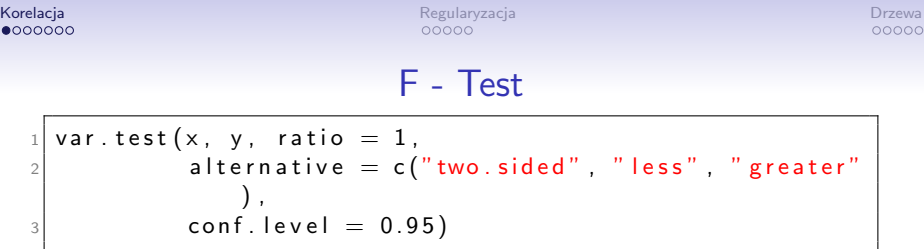

- Funkcja var. test porównuje wariancje dwóch populacji  $\times$  i y o rozkładzie normalnym.
- Hipotezą zerową jest założenie, że stosunek wariancji wynosi ratio , domyślnie 1.
- Hipoteza alternatywna jest definiowana przez parametr alternative .
	- Możemy założyć, że stosunek jest inny niż dla hipotezy zerowej lub, że jest mniejszy lub większy.
- Poziom ufności testu ustalamy parametrem conf. level domyślnie 0.95.

#### Analiza wariancji

1 aov . res<—aov (formula , data )

- Funkcja aov przeprowadza analizę wariancji na danych opisanych zmienną data.
- Zmienna formula przedstawia formułę postaci obserwowane zmienne *∼* zmienna kategoryzujca

### Wyniki analizy

 $summary ( aov . res )$ 

- Funkcja summary zwraca opis uzyskanych wyników analizy.
- W szczególności można uzyskać poziom istotności uzyskanych wyników.

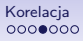

### Test Tukeya

TukeyHSD (aov.res)

- Test Tukeya pozwala nam lepiej zbadać zróżnicowanie zmiennej w poszczególnych klasach
- Funkcja TukeyHSD bazuje na wynikach analizy, aby pokazać zależności między klasami.

- Dla danych z pliku fauna.csv porównaj wariancję zmiennej ciężar max z pozostałymi zmiennymi.
- Sprawdź, czy prawdopodobieństwo testowe pozwala na odrzucenie hipotezy zerowej i przyjęcie, że któraś ze zmiennych ma wariancję różną od ciężar\_max.

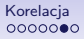

- Dla danych z pliku fauna.csv porównaj wariancję zmiennej ciężar max z pozostałymi zmiennymi.
- Sprawdź, czy prawdopodobieństwo testowe pozwala na odrzucenie hipotezy zerowej i przyjęcie, że któraś ze zmiennych ma wariancję mniejszą od ciężar max.
- Sprawdź, czy prawdopodobieństwo testowe pozwala na odrzucenie hipotezy zerowej i przyjęcie, że któraś ze zmiennych ma wariancję większą od ciężar\_max.
- Czy zmiana hipotezy alternatywnej zmienia uzyskane wyniki?

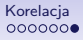

- Dla danych z pliku fauna.csv przeprowadź dla zmiennej Rodzina analizę wariancji.
- Sprawdź czy zmienna ciężar max jest istotna przy klasyfikacji na rodziny.
- Sprawdź, które klasy są dobrze separowane przez zmienną.
- Czy zmienna ogon\_min będzie lepszym czy gorszym wyborem niż zmienna ciężar\_max?

<span id="page-9-0"></span>

## Regresja LASSO

```
library (glmnet)
reg. lasso \leq-glmnet (x, y, alpha = 1)
```
- Regresja LASSO jest implementowana przez funkcję glmnet.
- Należy określić zmienne objaśniające x i zmienną objaśnianą y.
- Zmienne powinny być przekazane jako macierz. Dane można zrzutować do postaci macierzy używając funkcji as.matrix.

## Elementy obiektu LASSO

• Z obiektu regresji LASSO można odczytać następujące elementy

> df liczba zmiennych z niezerowymi parametrami *β* lambda wartości współczynników *λ* beta wartości współczynników *β*

# Ścieżki LASSO

 $plot (reg. lasso, xvar = c("norm", "lambda", "dev"),$ l a b e l=FALSE)

- Funkcja plot pozwala wykreślić ścieżki LASSO.
- Zmienna xvar określa współczynnik względem którego wykreślamy ścieżki

norm względem normy L<sup>1</sup>

lambda względem wartości *λ*

dev względem wytłumaczonej zmienności.

• Zmienna label pozwala dodać dodatkowe etykiety opisujące zmienne.

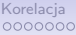

### **Predykcja**

```
library (glmnet)
p r e dictions<-predict (reg. lasso, data)
```
- Utworzony model można wykorzystać do predykcji, jak dowolny model regresyjny.
- Służy do tego funkcja predict

- Dla danych z pliku fauna.csv zbuduj model regresji LASSO objaśniając ciężar max pozostałymi zmiennymi.
- Wykreśl ścieżki LASSO dla utworzonego modelu.
- Określ, która zmienna zostanie wyeliminowana jako pierwsza.

<span id="page-14-0"></span>

### Drzewo decyzyjne

```
library (rpart)
d e c i sion . tree<-rpart (formula, data)
```
- Drzewa decyzyjne są tworzone przez funkcję rpart.
- W podstawowej postaci funkcja buduje drzewo na podstawie zbioru danych data i formuły formula określającej zależności między zmienną objaśnianą, a zmiennymi objaśniającymi.

### Wykreślanie drzewa

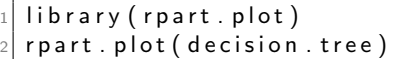

- Pakiet rpart . plot oferuje narzędzia do kreślenia drzewa.
- Są one bardziej eleganckie niż schematy kreślone funkcją plot.

Szczegółowe informacje o drzewie

 $_1$  summary ( decision . tree )

- Polecenie summary przedstawia szczegółowy opis drzewa.
- W szczególności pozwala ocenić istotność zmiennych.

- Dla danych z pliku fauna.csv zbuduj model klasyfikacyjny drzewa decyzyjnego przypisujący obserwacje do Rodzin.
- Wykreśl drzewo decyzyjne. Określ na podstawie drzewa, które zmienne będą istotne dla budowanego modelu.
- Zweryfikuj obserwację na podstawie istotności cech zwracanych przez algorytm budowy drzewa.
- Która zmienna jest najbardziej a która najmniej istotna?

- Dla danych z pliku fauna.csv zbuduj model klasyfikacyjny drzewa decyzyjnego przypisujący obserwacje do Rodzin.
- Z budowanego modelu usuń zmienne, które były użyte do budowy poprzedniego drzewa.
- Zbadaj istotność użytych zmiennych. Jak zmieniła się ona w porównaniu do poprzedniego drzewa?